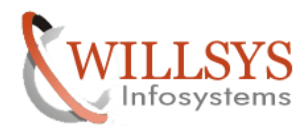

RESTORE WITH DIFFERENT SYSTEM BACKUP CONFIDENTIAL Confidential Document

#### **APPLIES TO:**

RESTORE WITH DIFFERENT SYSTEM BACKUP

#### **SUMMARY :**

This article explains how to do the Restore with different system backup.

# **AUTHOR:**

K.VENKATA RAMU**.** 

# **COMPANY:**

WILLSYS INFOSYSTEMS Pvt. Ltd.,

## **CREATED ON:**

9<sup>th</sup> Feb 2015.

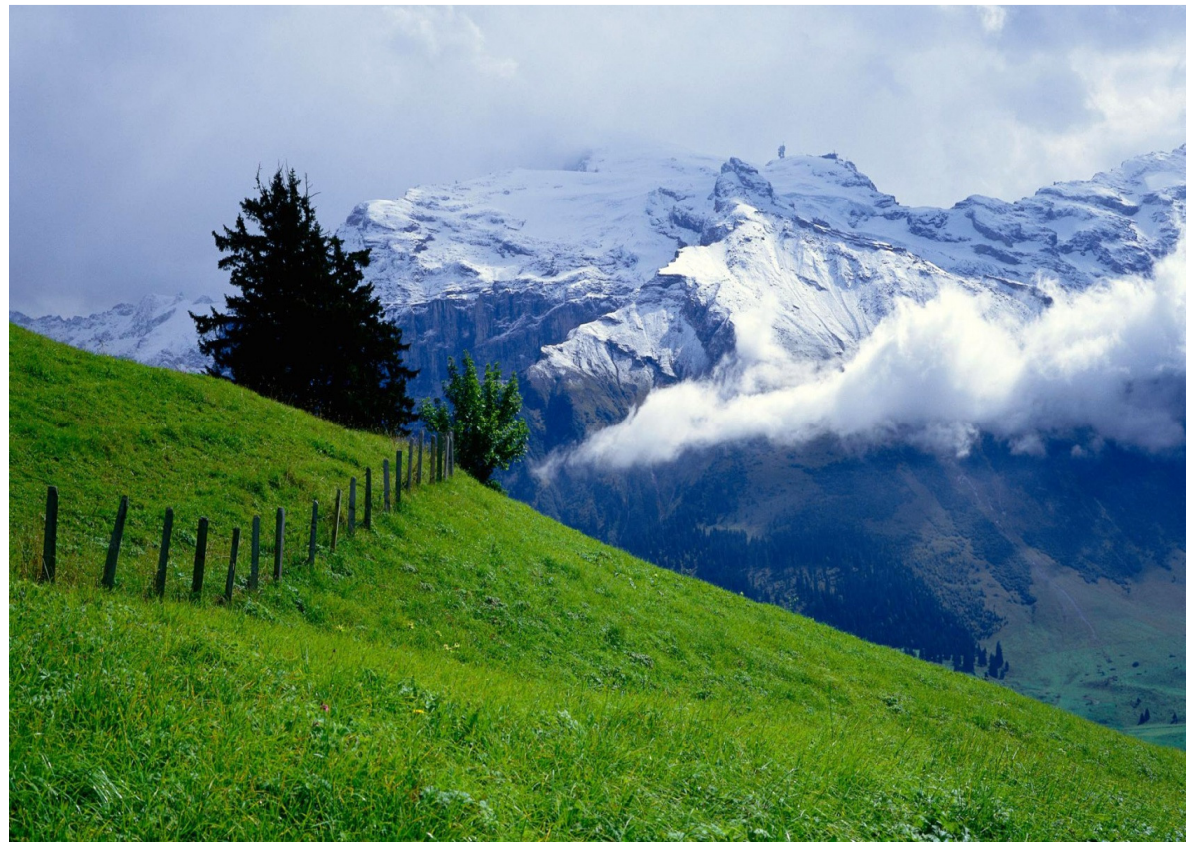

**P a g e 1 of 35** 

**http://sapway.com and http://willsys.net** are sponsored sites of Willsys Infosystems Flat -101-104, Rama Residency, S.R. Nagar, Hyderabad-500038 **Contact No:** 9849813679, 9966404646 **Mail:**hr@willsys.net

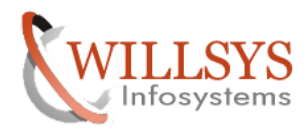

Confidential Confidential Document

#### **RESTORE WITH DIFFERENT SYSTEM BACKUP RESTORE WITH DIFFERENT SYSTEM**

procedure for to create Controlfile in source system

-->login with ora<SID> user

-->connect to sql prompet using command "sqlplus / as sysdba"

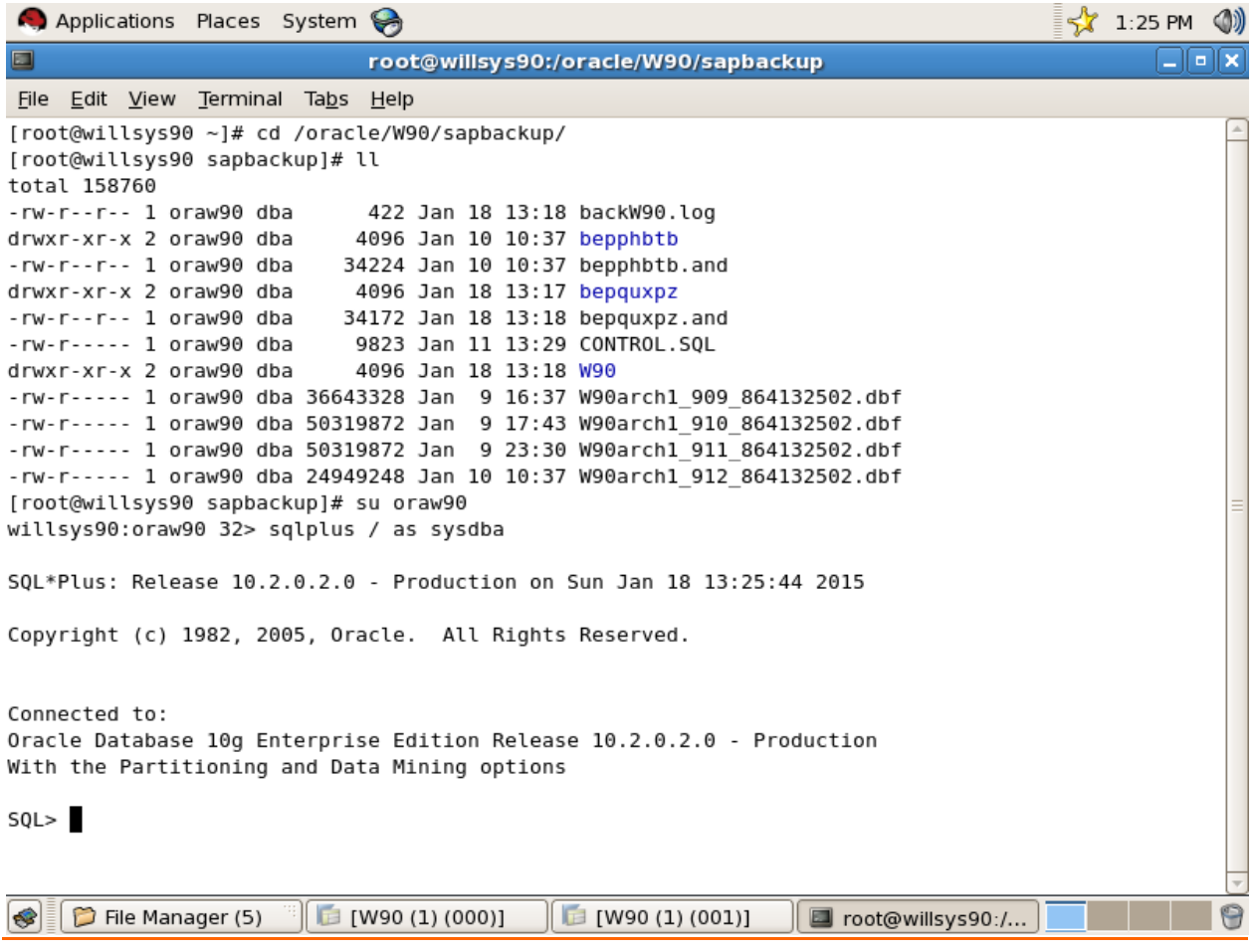

**P a g e 2 of 35** 

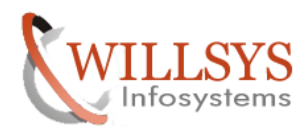

RESTORE WITH DIFFERENT SYSTEM BACKUP

-->execute SQL>**alter database using backup backup controlfile to trace;**

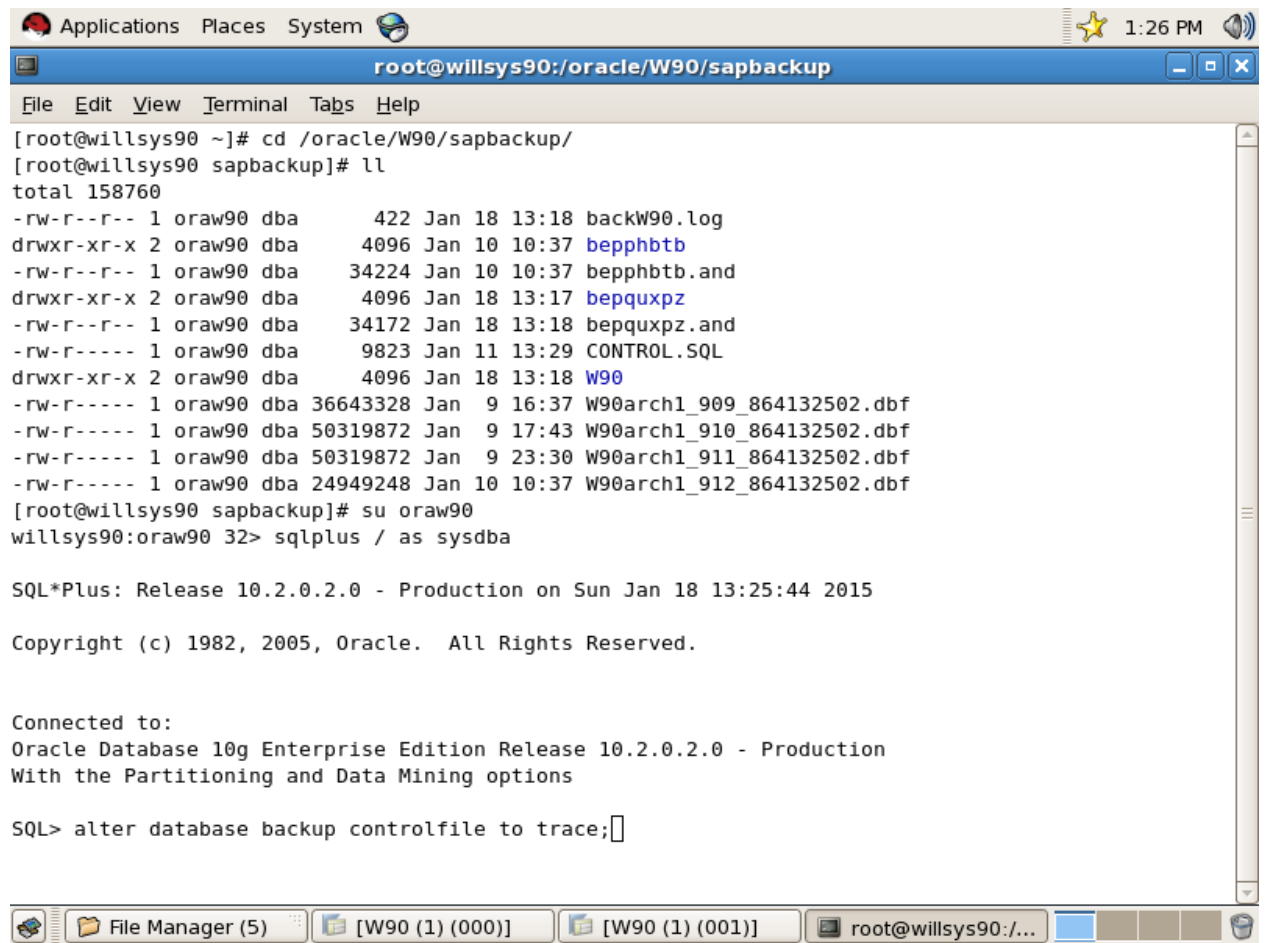

**P a g e 3 of 35** 

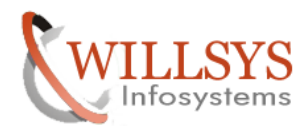

#### **Database altered.**

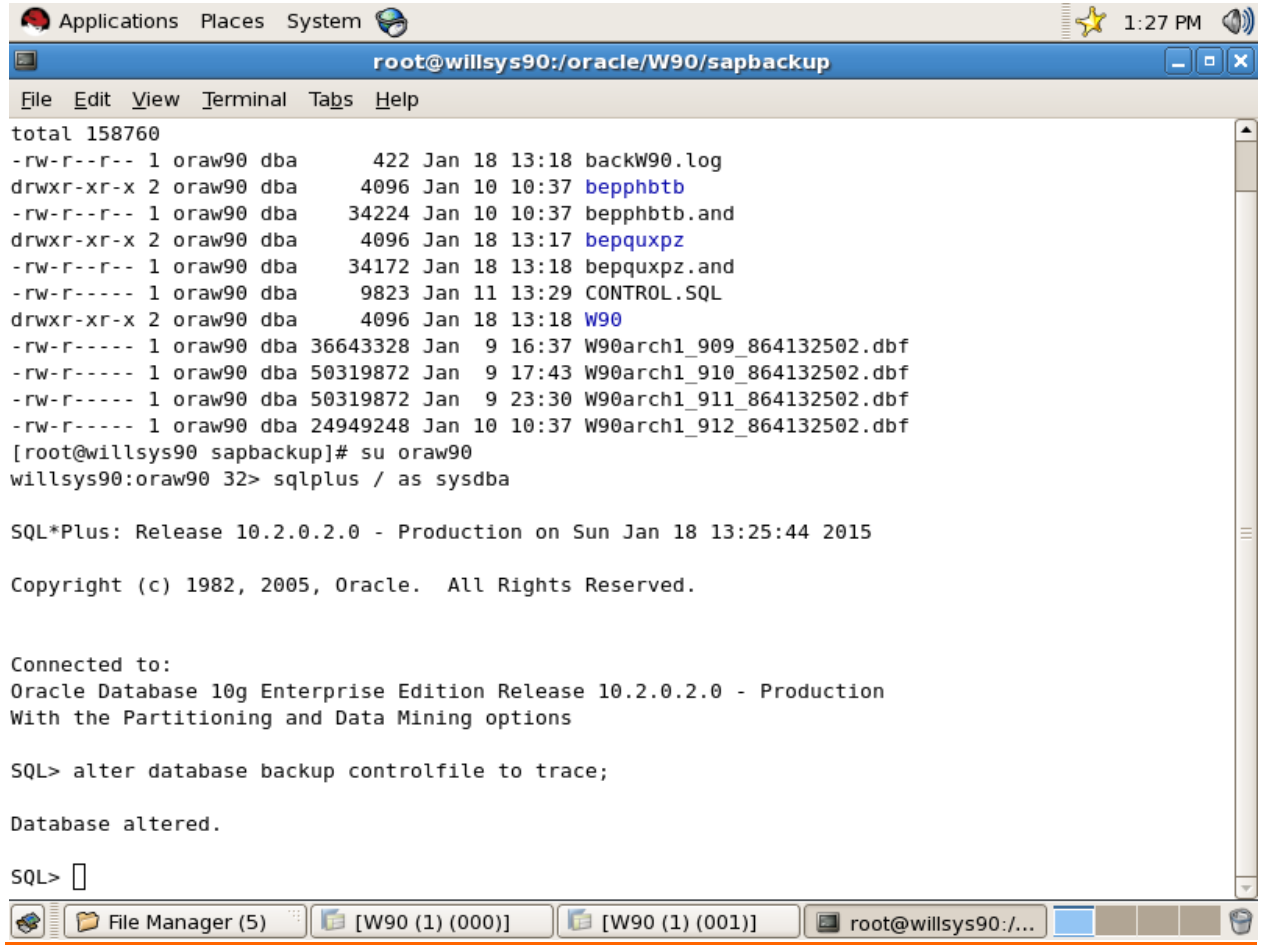

**P a g e 4 of 35** 

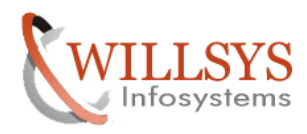

**EXERCISE ACCOUNT CONTRACT CONTRACT CONTRACT CONTRACT CONTRACT CONTRACT CONTRACT CONTRACT CONTRACT CONTRACT CONTRACT CONTRACT CONTRACT CONTRACT CONTRACT CONTRACT CONTRACT CONTRACT CONTRACT CONTRACT CONTRACT CONTRACT CONTR** 园 -rw-r----- 1 oraw90 dba Connected to: Database altered. SQL> date SOL> !date  $SQL >$  $\bullet$  $\Box$  File Manager (5)

The controlfile falls in trace folder **/oracle/<SID>/saptrace/usertrace** 

Execute "!date" in SQL to identify the trace file.

**SQL>!date** 

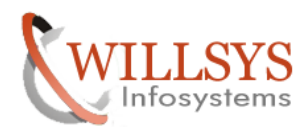

#### RESTORE WITH DIFFERENT SYSTEM BACKUP

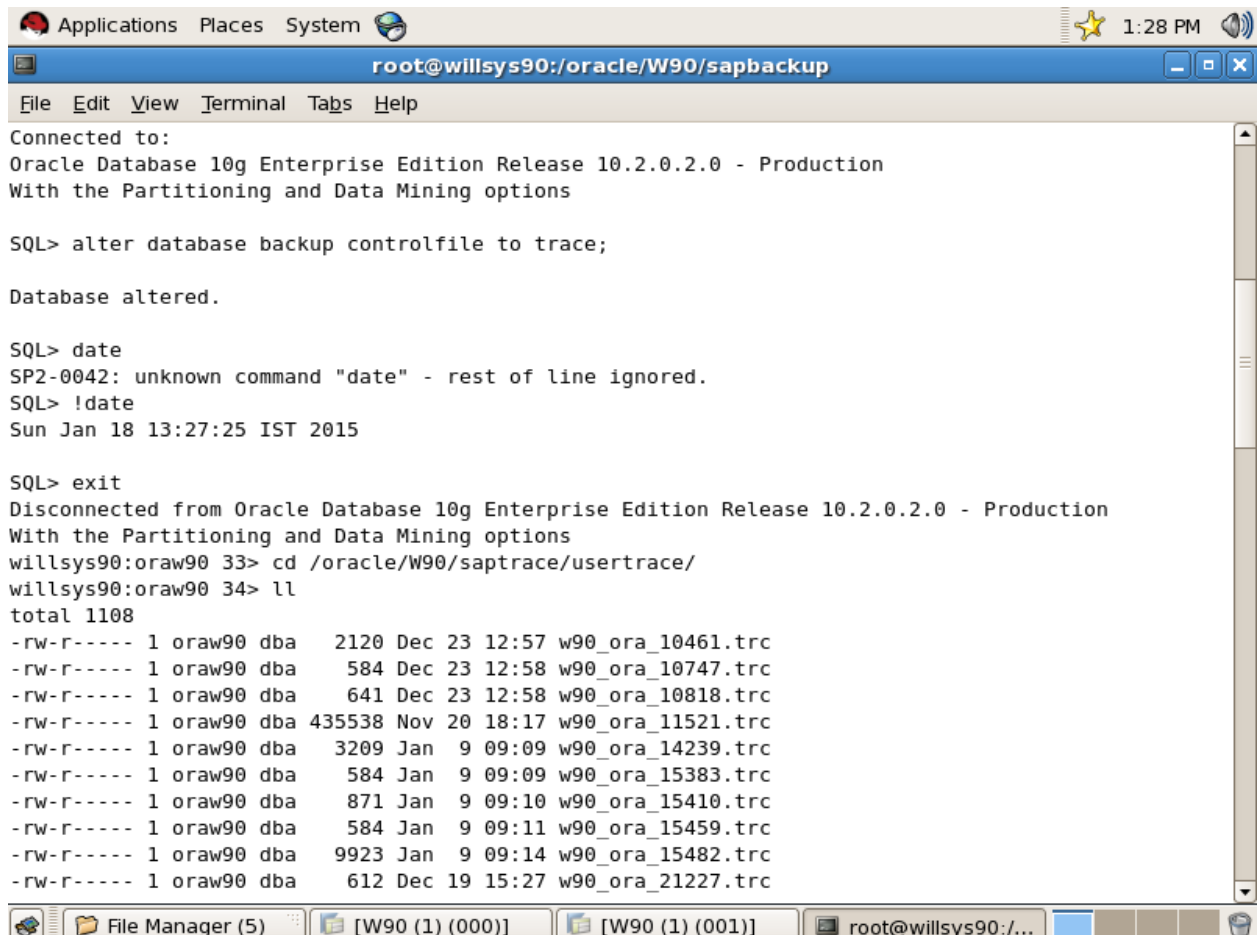

# **P a g e 6 of 35**

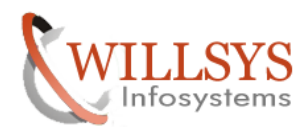

#### RESTORE WITH DIFFERENT SYSTEM BACKUP

## Confidential Confidential Document

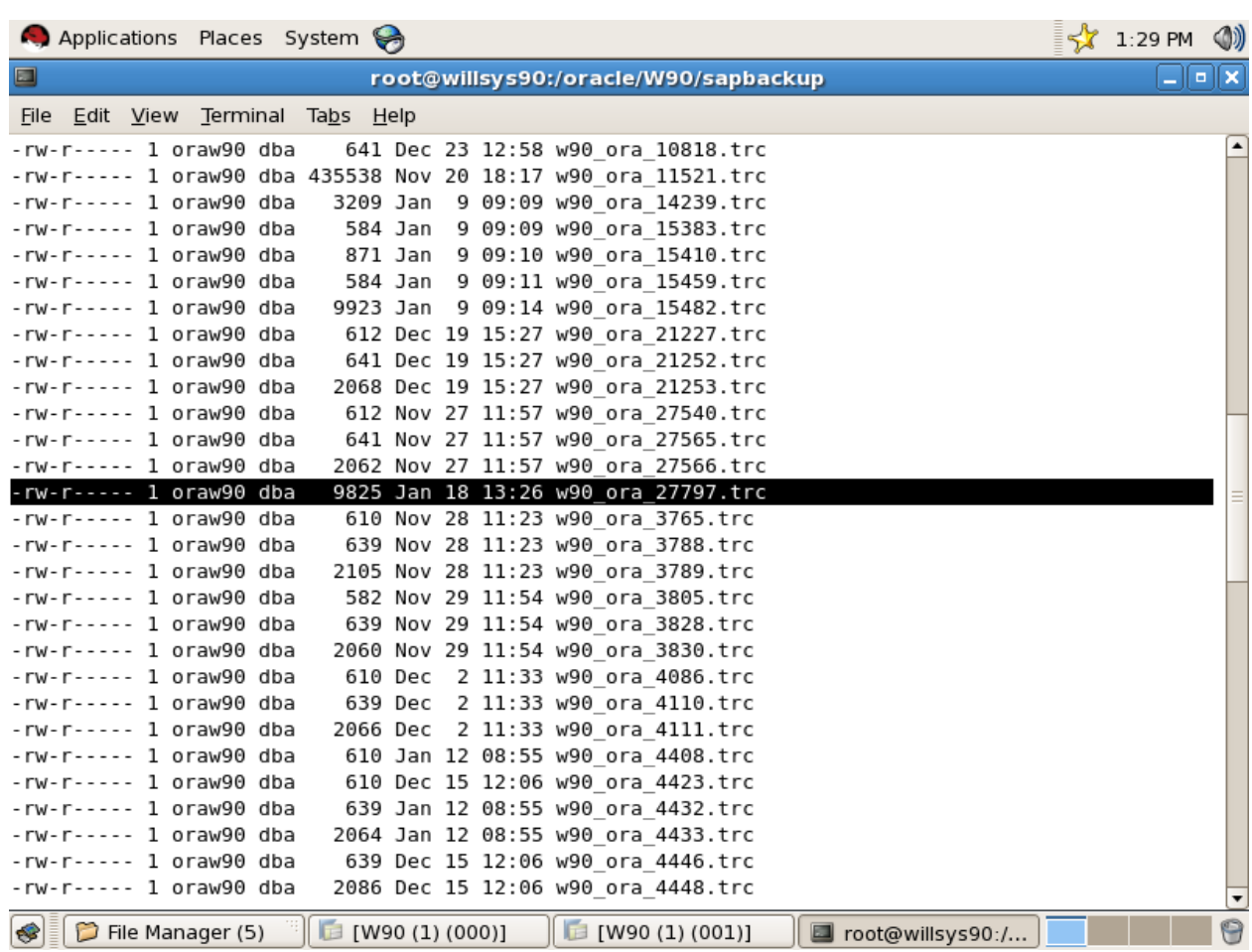

**P a g e 7 of 35** 

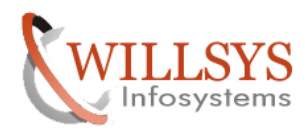

RESTORE WITH DIFFERENT SYSTEM BACKUP

Copy the latest tracefile from source to sapbackup folder of target system CKUP<br>
Confidential Document<br>
Sapbackup folder of target system

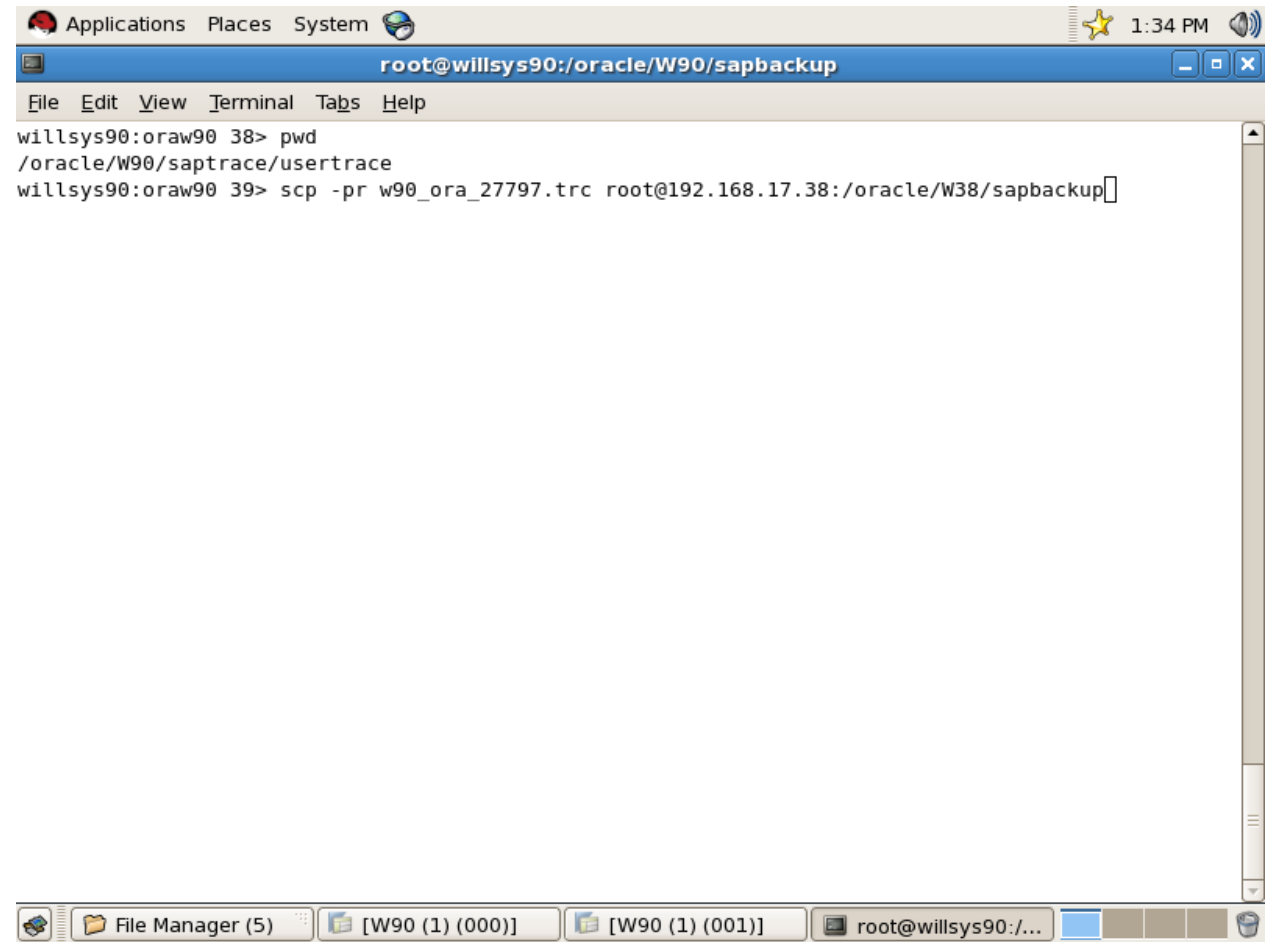

**P a g e 8 of 35** 

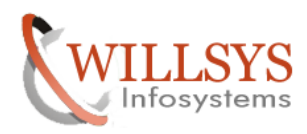

#### RESTORE WITH DIFFERENT SYSTEM BACKUP

#### Confidential Confidential Document

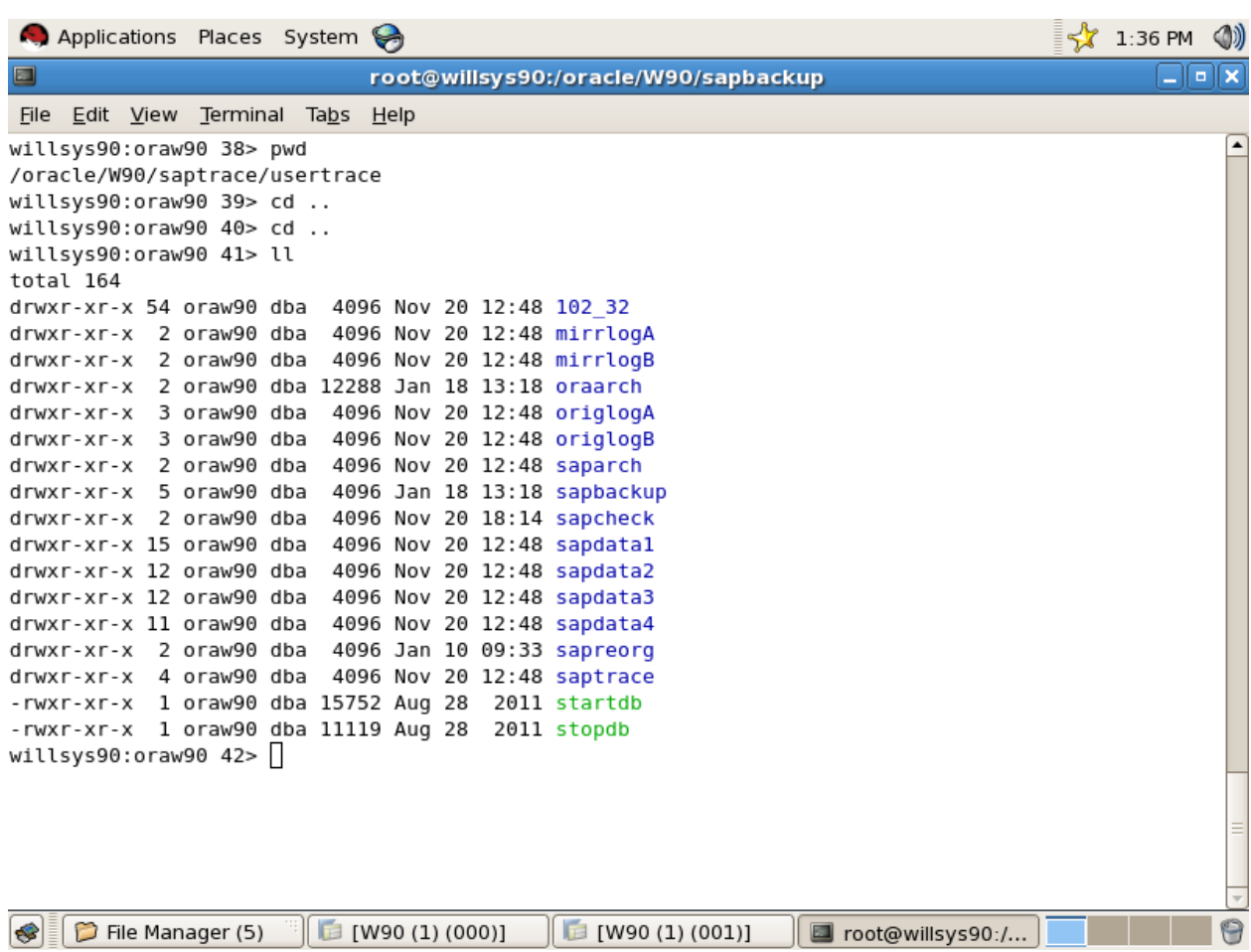

# **P a g e 9 of 35**

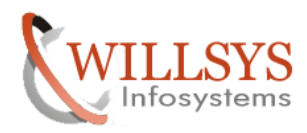

## RESTORE WITH DIFFERENT SYSTEM BACKUP

Check the log sequence in 'xxxxx.and' file which is located in sapbackup folder CKUP Confidential Document<br>
file which is located in sapbackup folder

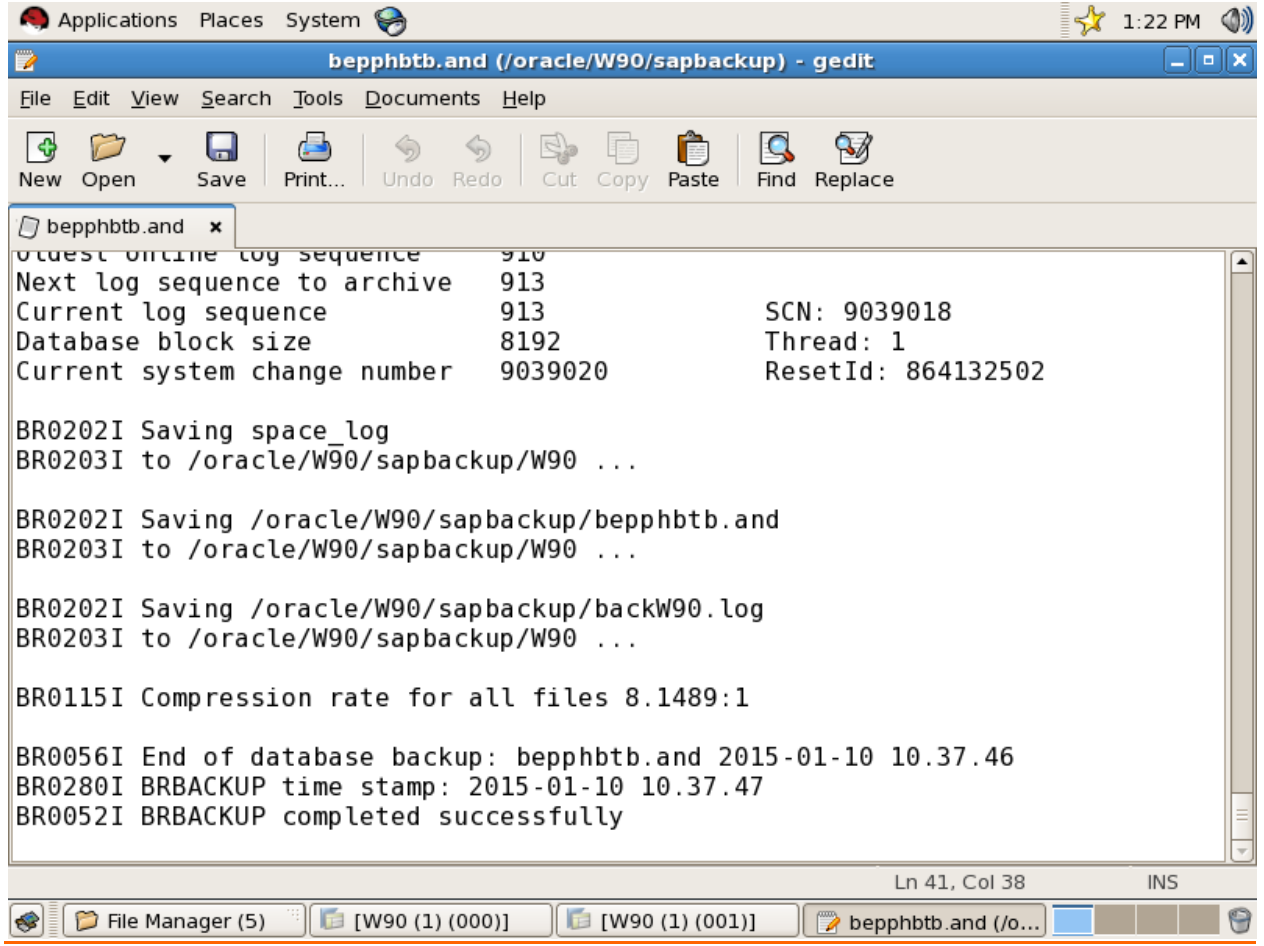

**P a g e 10 of 35** 

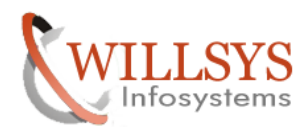

## RESTORE WITH DIFFERENT SYSTEM BACKUP

Copy the sequence in to target oraarch folder

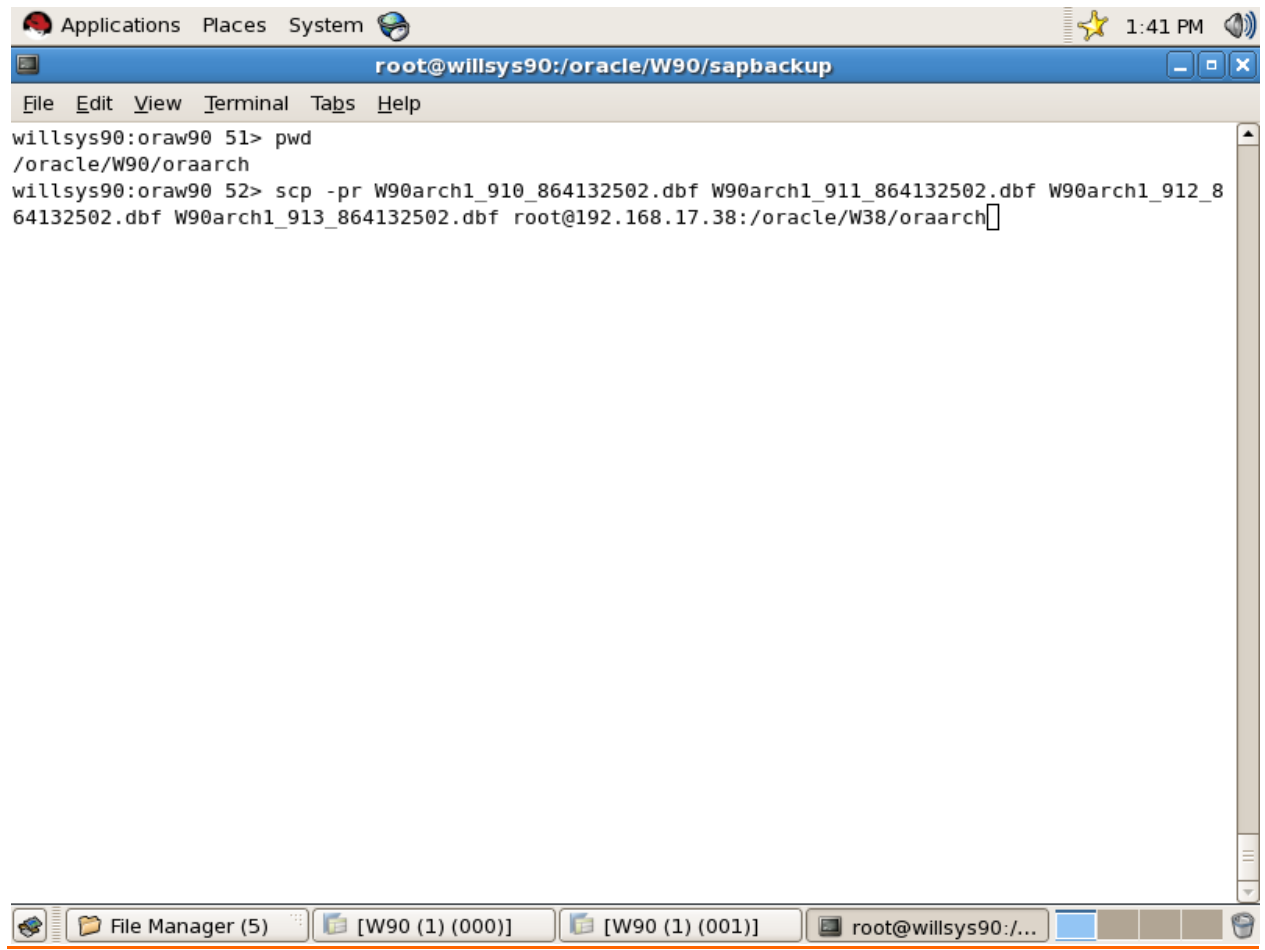

# **P a g e 11 of 35**

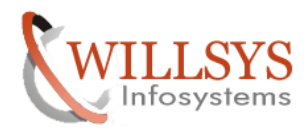

Confidential Confidential Document

# In target system:

Go to /oracle/SID/sapbackup folder Go to /oracle/SID/sapbackup folder<br>Rename the trace file(w90\_ora\_27797.trc) as CONTROL.SQL

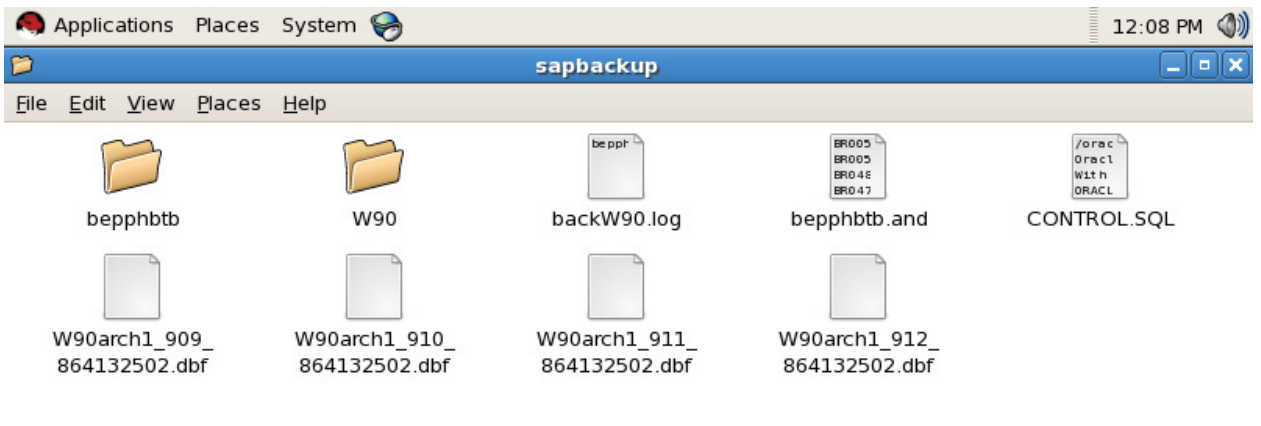

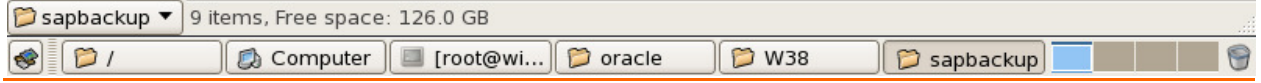

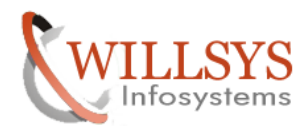

Confidential Confidential Document

 $\frac{2}{3}$  12:23 PM (1)

Go to sapbackup folder **Cd /oracle/SID/sapbackup/ ll**  Give the permissions and ownerships **Chmod –R 775 \*** 

 **Chown –R orasid:dba \*** Applications Places System

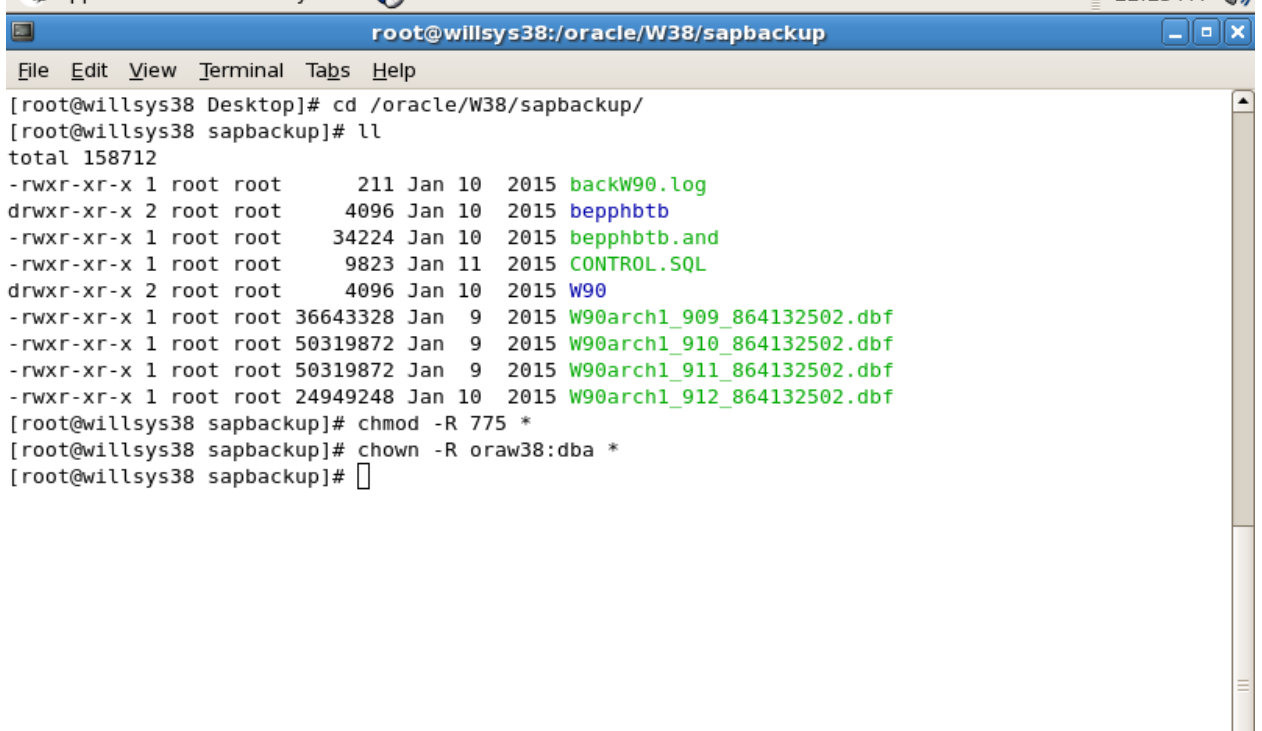

S il coot@willsys38:/oracle/W38/sapbackup

**P a g e 13 of 35** 

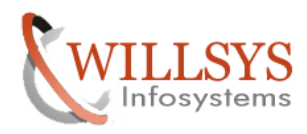

Execute '**ll**'

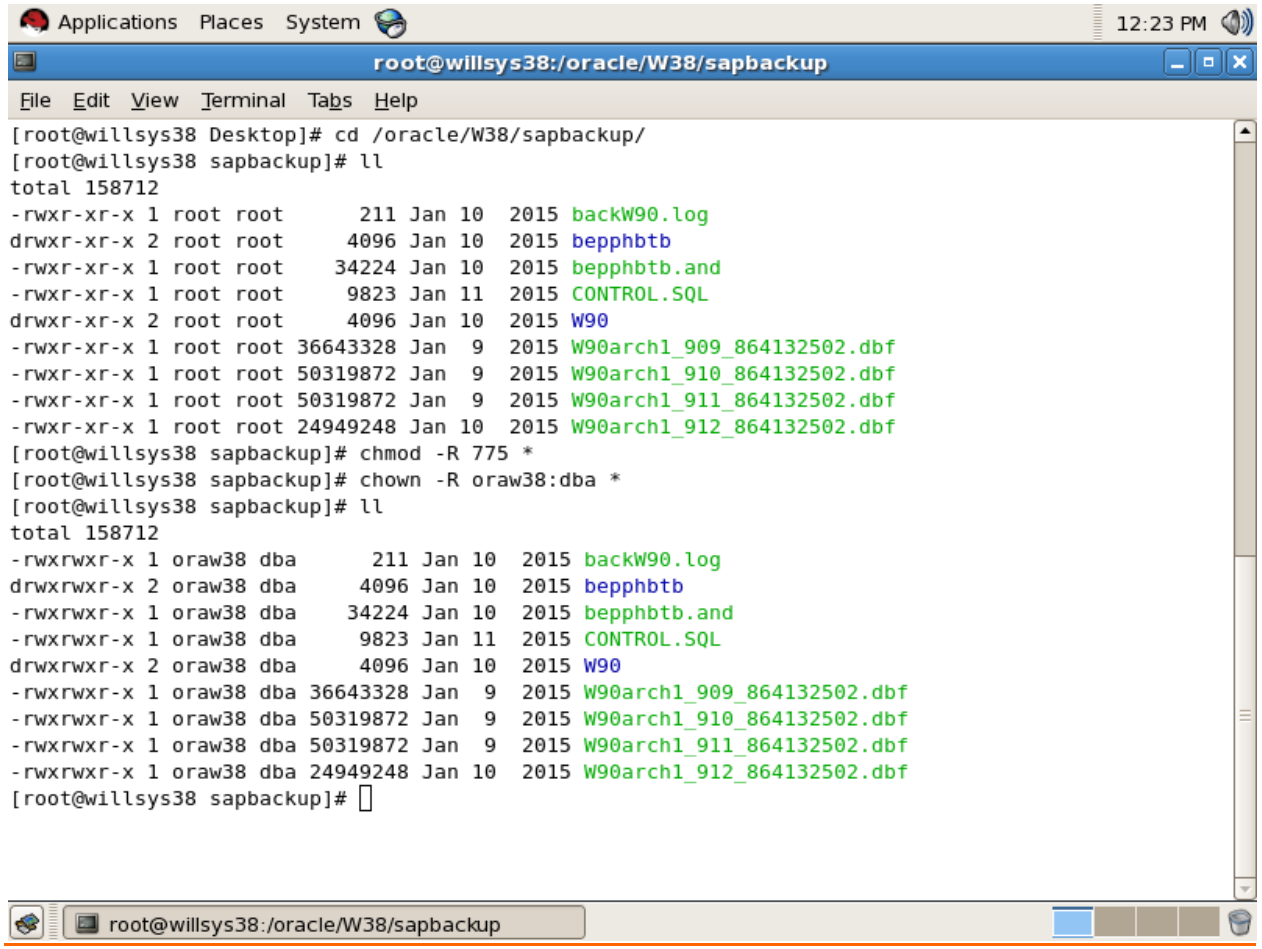

**P a g e 14 of 35** 

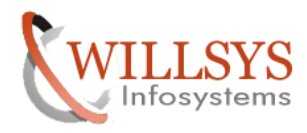

#### Go to action id folder(bepphbtb) **Cd bepphbtb**

**ll** 

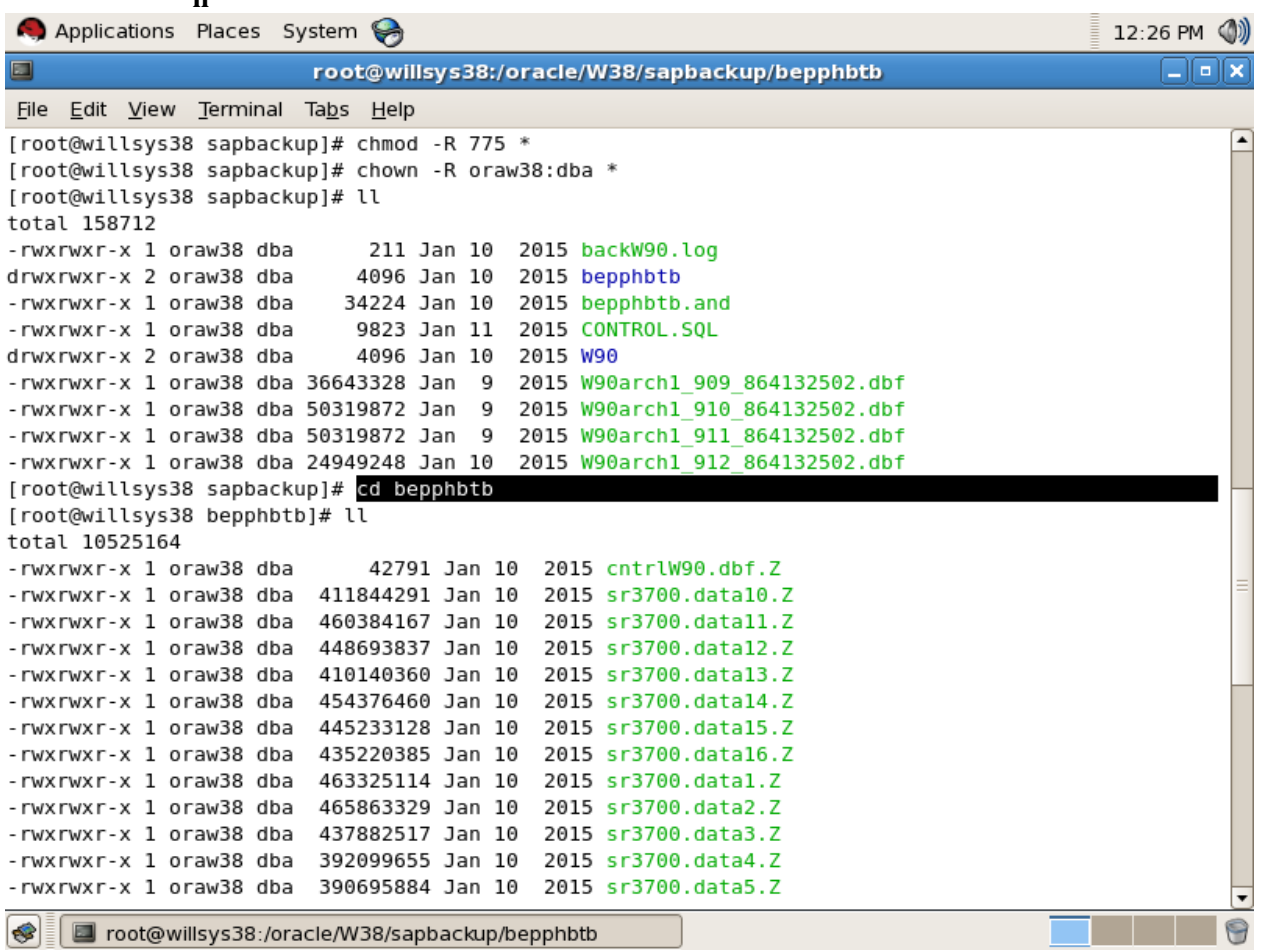

Rename source system file (**cntrlW90.dbf.Z**) as target system file (**cntrlW38.dbf.Z**)

"mv cntrlW90.dbf.z cntrlW38.dbf.z

#### **P a g e 15 of 35**

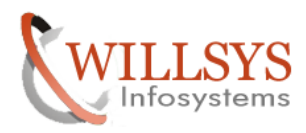

## RESTORE WITH DIFFERENT SYSTEM BACKUP

#### Confidential Confidential Document

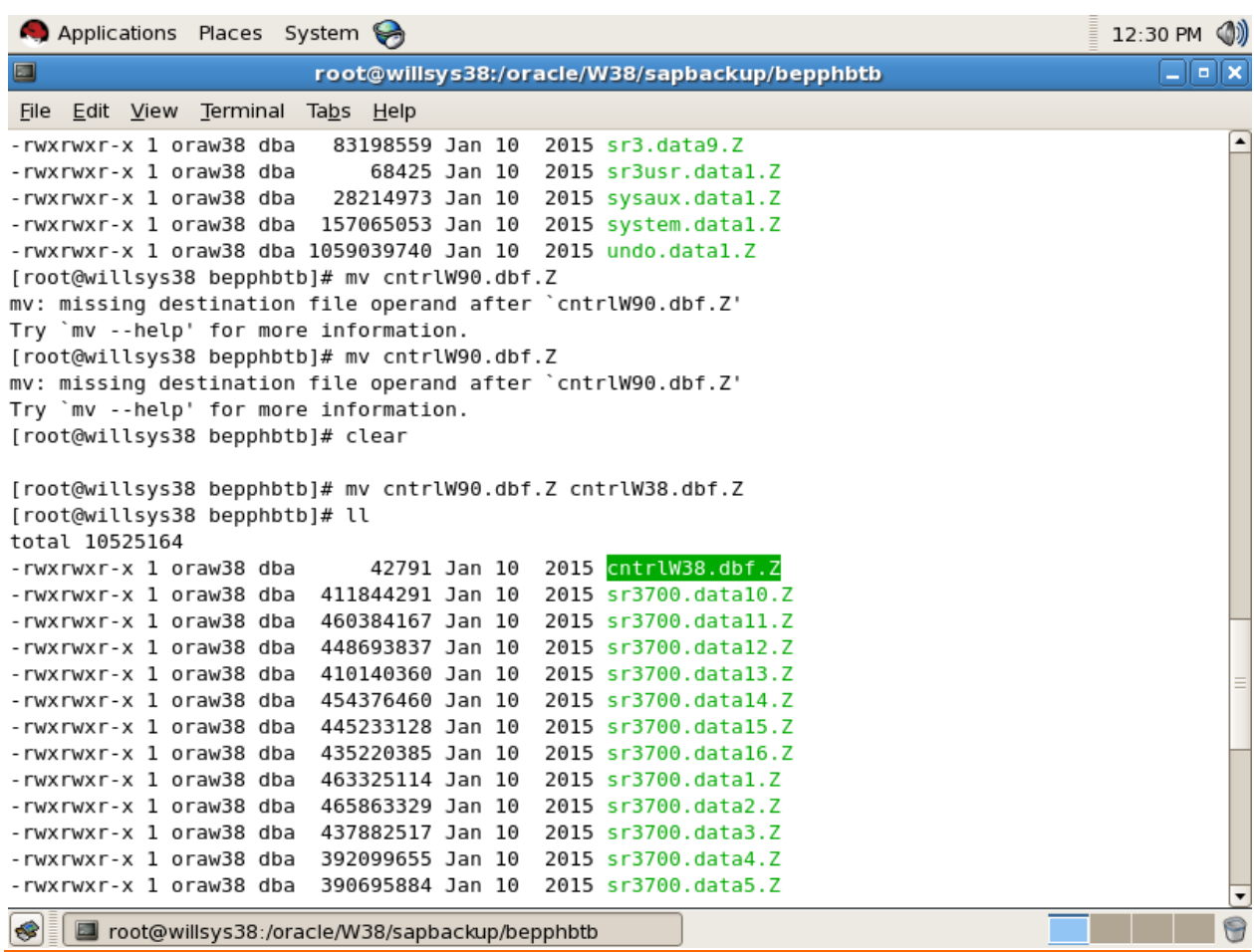

# **P a g e 16 of 35**

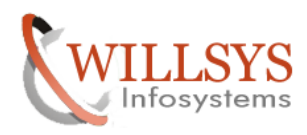

#### RESTORE WITH DIFFERENT SYSTEM BACKUP

Confidential Confidential Document

#### Go to sapbackup folder  $\rightarrow$  cd /oracle/SID/sapbackup Edit **.and** file **root@willsys38 sapbackup]# vi bepphbtb.and**

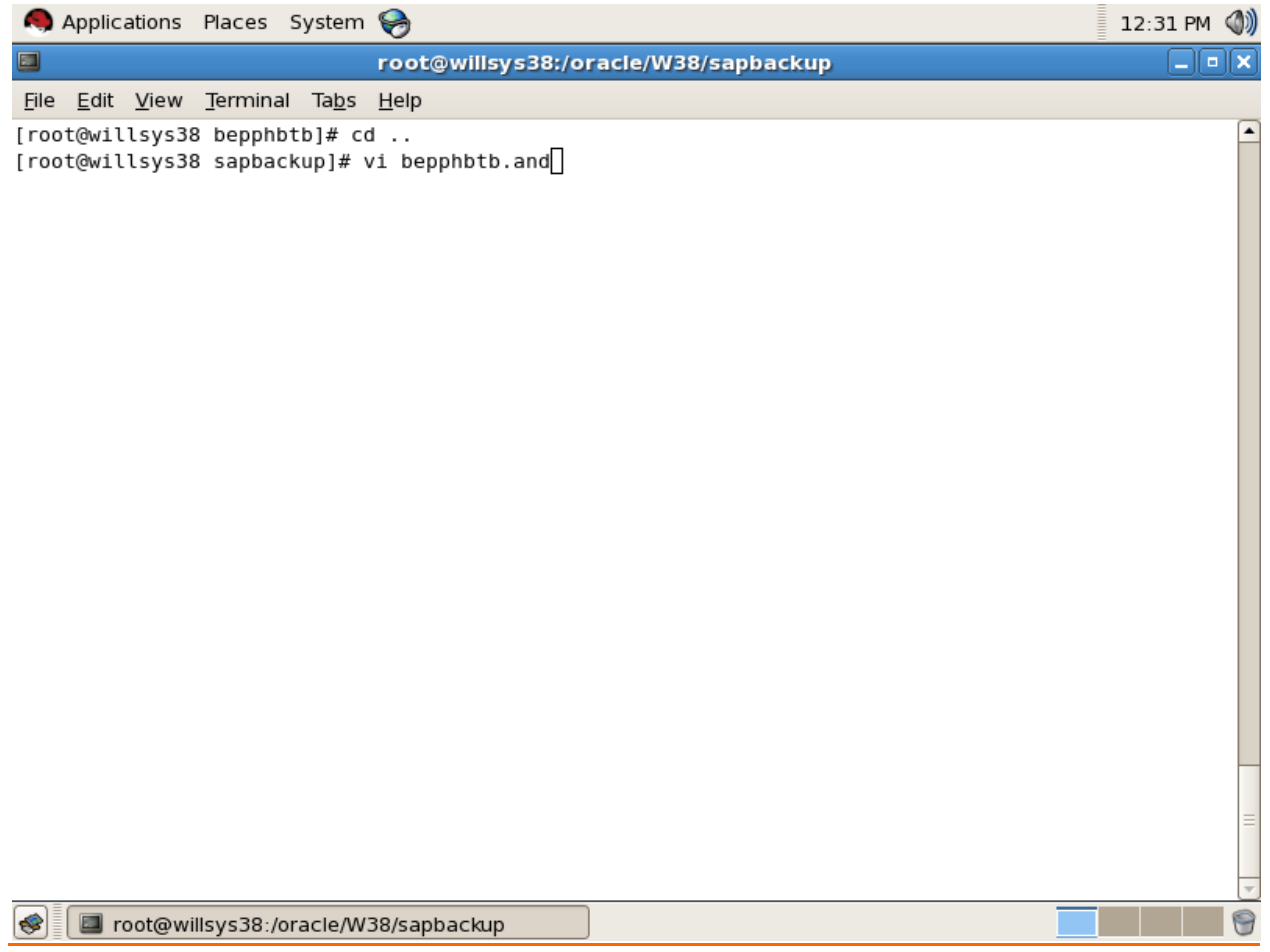

**P a g e 17 of 35** 

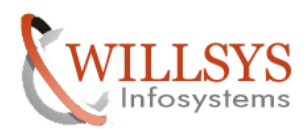

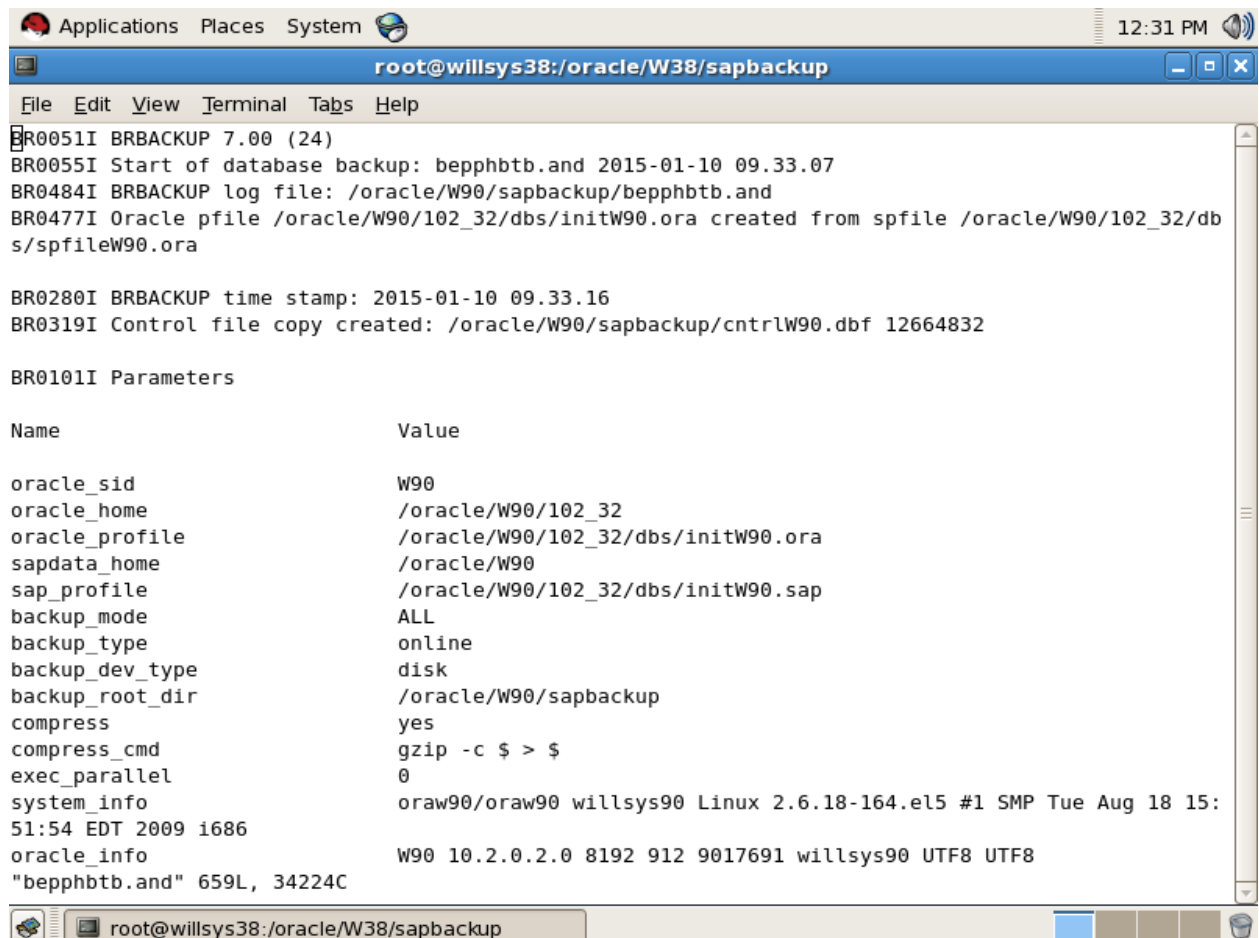

Replace old system SID(W90) with target system SID(W38) SID(W38) By using the command **ESC+shift :%S/W90/W38/g**"

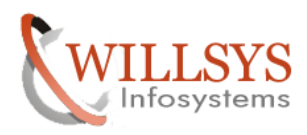

## RESTORE WITH DIFFERENT SYSTEM BACKUP

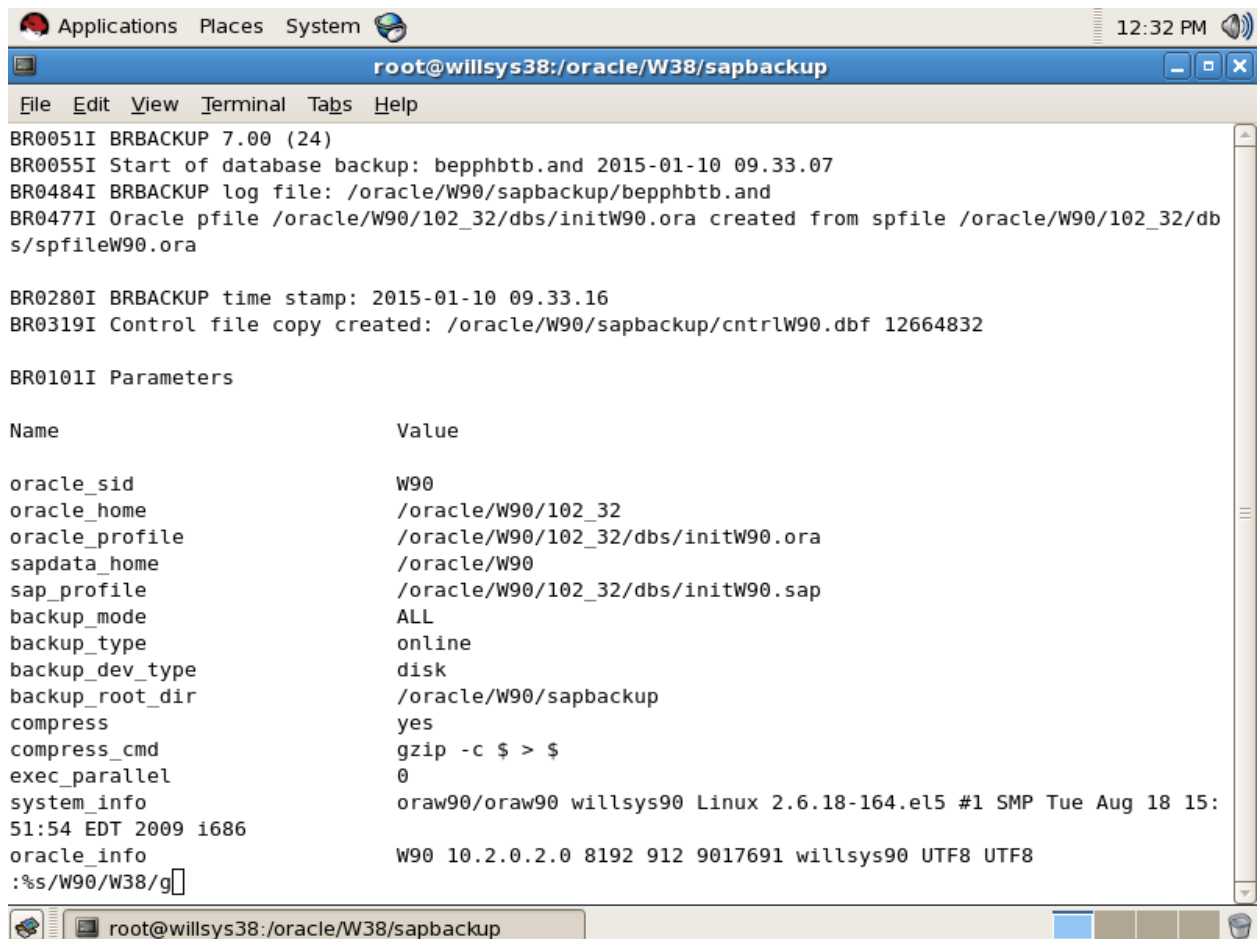

Replace old system hostname(willsys90) with target system hostname(willsys38) By using the command **ESC+shift :%S/willsys90/willsys38/g %S/willsys90/willsys38/g**"

# **P a g e 19 of 35**

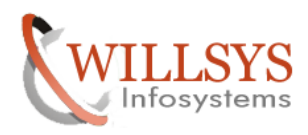

## Confidential Confidential Document

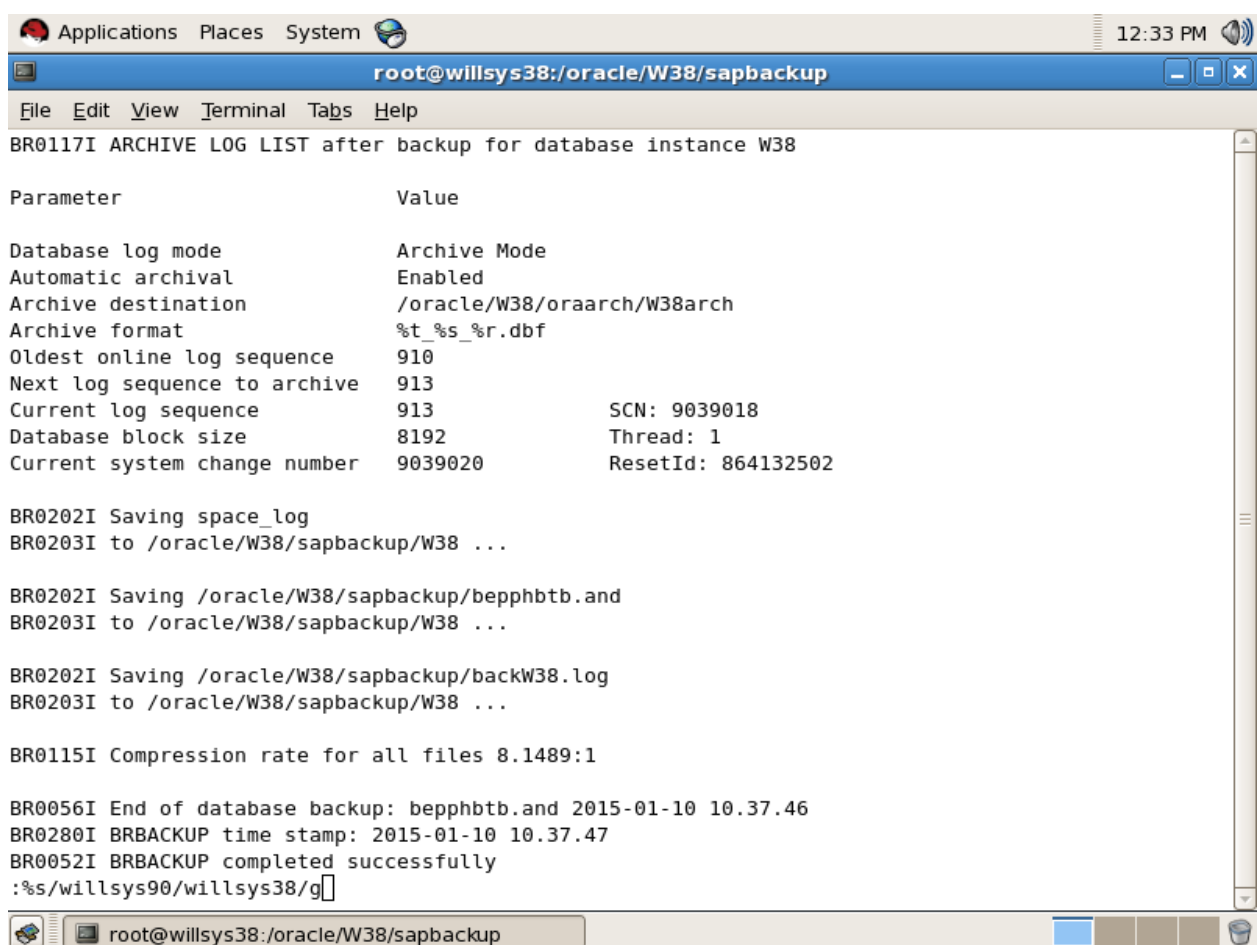

Save the file by using "**:wq!"**

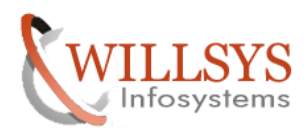

#### RESTORE WITH DIFFERENT SYSTEM BACKUP

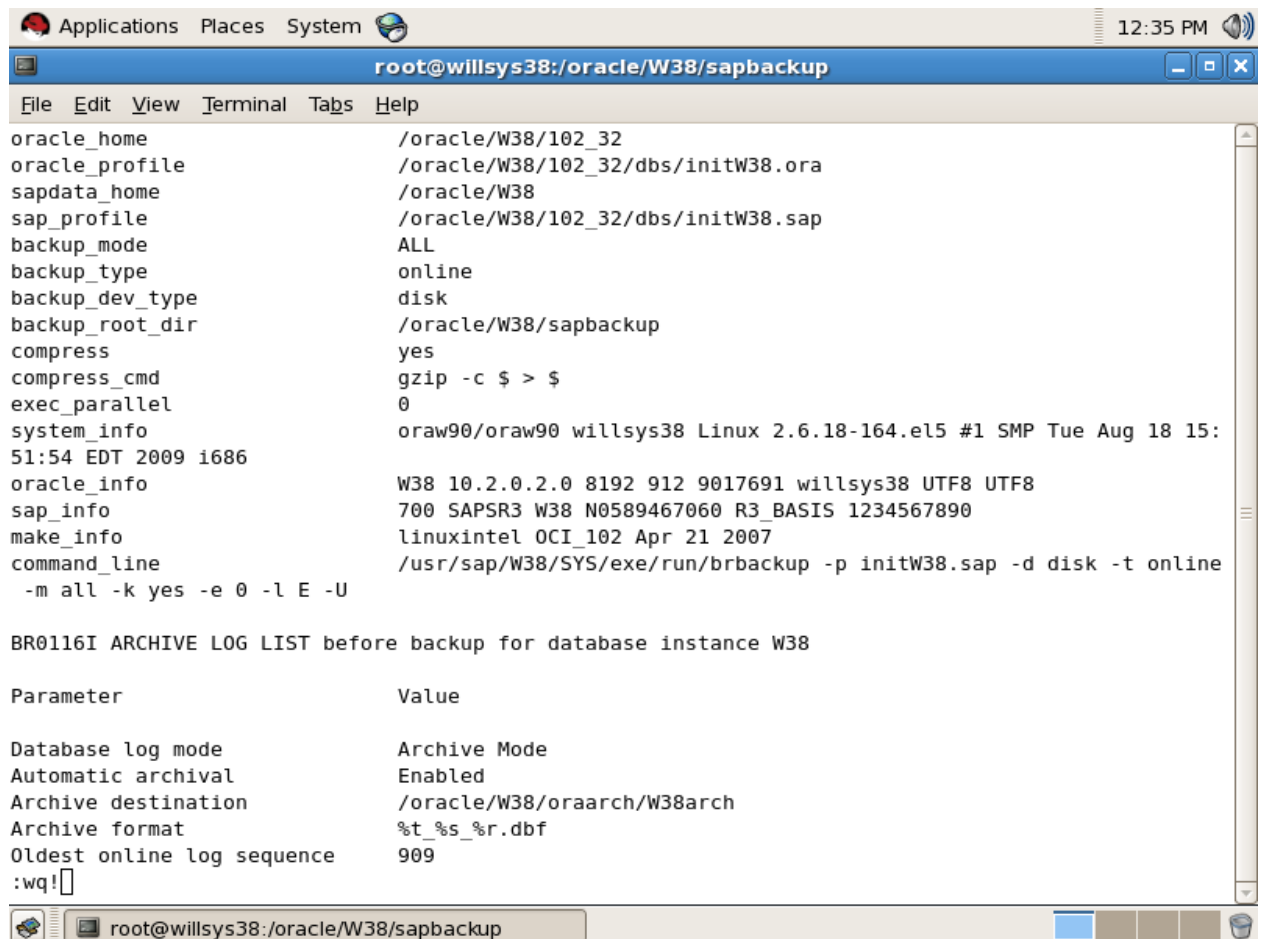

# **P a g e 21 of 35**

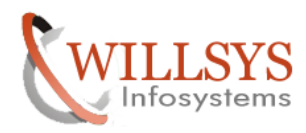

#### RESTORE WITH DIFFERENT SYSTEM BACKUP

# Go to the dbs folder  $\rightarrow$  cd /oracle/SID/102\_32/dbs ENT SYSTEM BACKUP<br>ENT SYSTEM BACKUP<br>cd /oracle/SID/102\_32/dbs

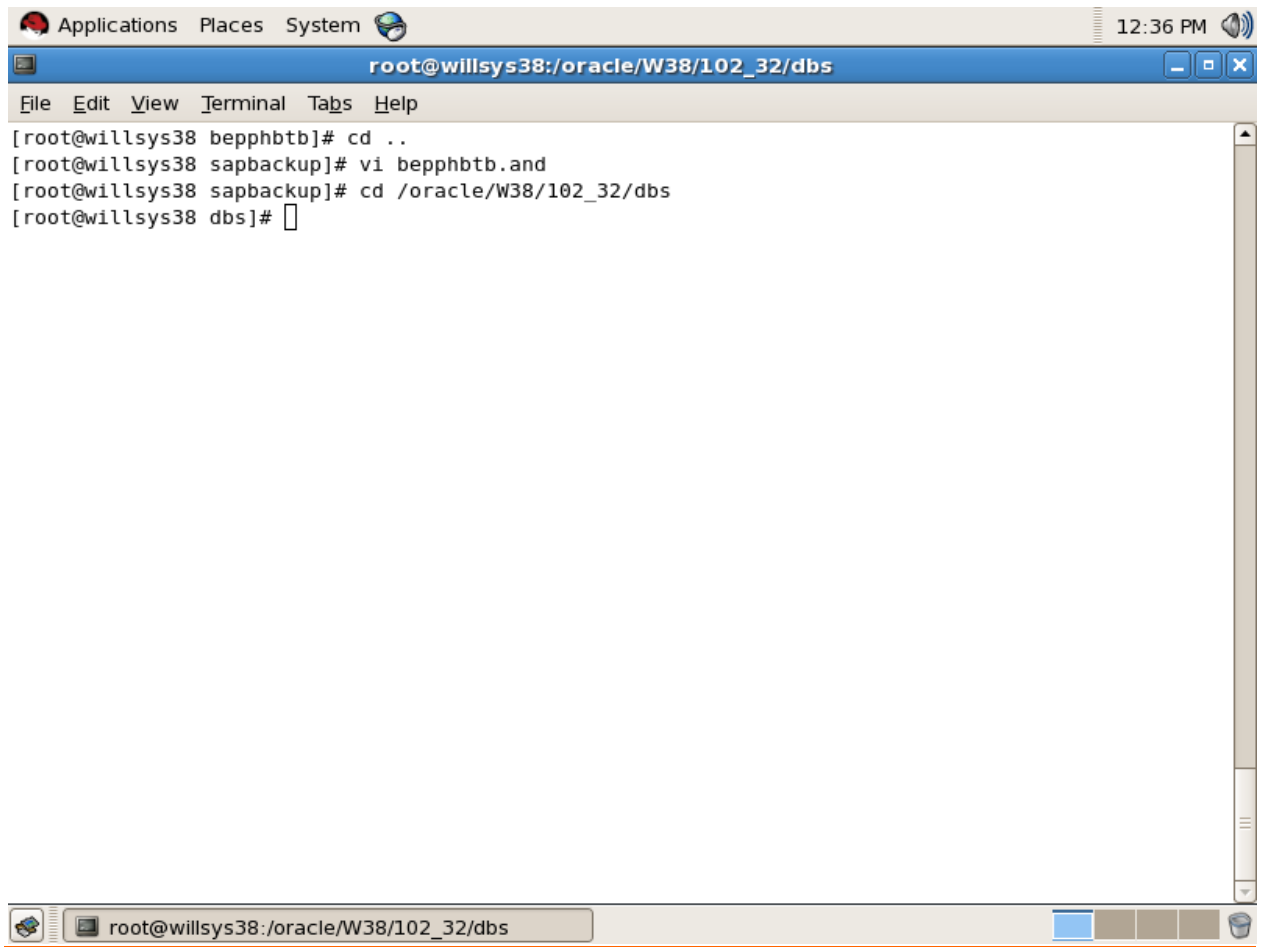

**P a g e 22 of 35** 

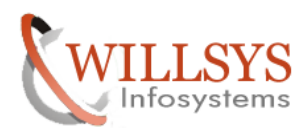

Applications Places System 12:37 PM (1)  $\Box$ alx E. root@willsys38:/oracle/W38/102\_32/dbs File Edit View Terminal Tabs Help [root@willsys38 bepphbtb]# cd .. [root@willsys38 sapbackup]# vi bepphbtb.and [root@willsys38 sapbackup]# cd /oracle/W38/102 32/dbs [root@willsys38 dbs]# ll total 188 -rw-rw---- 1 oraw38 dba 1544 Nov 19 2014 hc\_W38.dat -rw-r----- 1 oraw38 dba 12920 May 3 2001 initdw.ora -rw-r----- 1 oraw38 dba 8385 Sep 11 1998 init.ora -rw-r----- 1 root sapinst 3829 Nov 19 2014 initW38.1.ora -rw-r-x--- 1 root sapinst 4290 Nov 19 2014 initW38.2.ora -rw-r-xr-x 1 oraw38 dba 20102 Aug 28 2011 initW38.dba -rw-r-xr-x 1 oraw38 dba 1716 Jan 4 2015 initW38.ora -rw-r-x--- 1 root sapinst 4430 Nov 19 2014 initW38.ora.SAPINST-ORIG -rw-r-xr-x 1 oraw38 dba 20675 Jan 2 2015 initW38.sap 20674 Nov 19 2014 initW38.sap~ -rw-r--r-- 1 oraw38 dba -rw-rw---- 1 oraw38 dba 24 Nov 19 2014 lkW38 -rw-r----- 1 oraw38 dba 2048 Nov 19 2014 orapwW38<br>-rw-r----- 1 oraw38 dba 3584 Nov 19 2014 spfileW38.ora  $[root@with \texttt{Wilsys38} \; \texttt{dbs}]\#$ 

root@willsys38:/oracle/W38/102\_32/dbs

Edit **initSID.sap** file

root@willsys38 dbs]#**Vi initSID.sap**

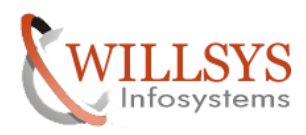

## RESTORE WITH DIFFERENT SYSTEM BACKUP

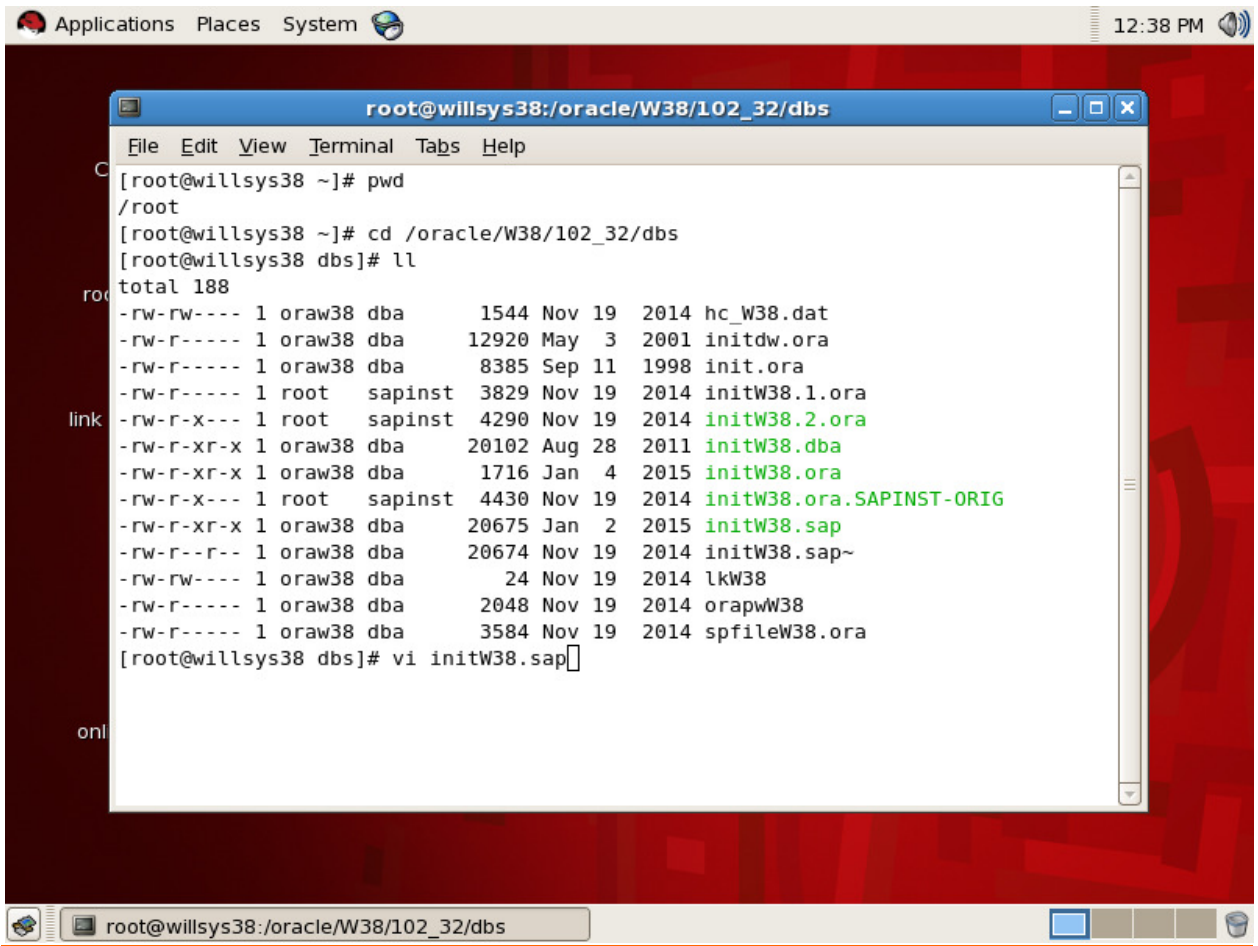

# **P a g e 24 of 35**

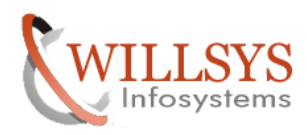

#### RESTORE WITH DIFFERENT SYSTEM BACKUP

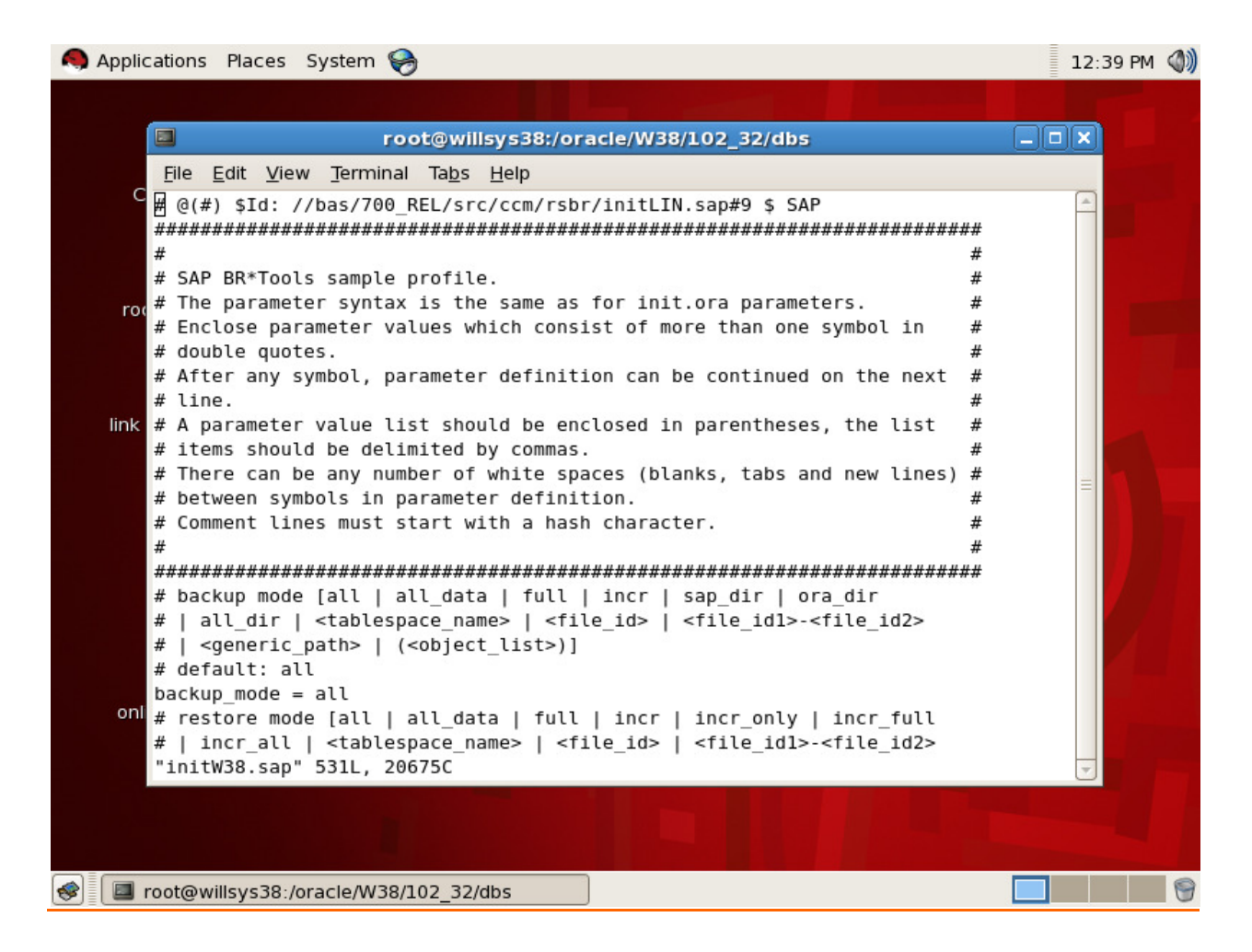

Check "backup\_mode (all), device type (disk), backup type (online), compress mode (yes)"

![](_page_25_Picture_0.jpeg)

## RESTORE WITH DIFFERENT SYSTEM BACKUP

## Confidential Confidential Document

![](_page_25_Picture_48.jpeg)

# **P a g e 26 of 35**

![](_page_26_Picture_0.jpeg)

Applications Places System 12:41 PM (1) root@willsys38:/oracle/W38/102 32/dbs  $\square$ alx  $\Box$ File Edit View Terminal Tabs Help # redirection with '=' is not supported here - use option '-m' instead # default: all  $restore$  mode = all # backup type [offline | offline force | offline standby | offline split # | offline\_mirror | offline\_stop | online | online\_cons | online\_split # | online\_mirror | online\_standby | offstby\_split | offstby\_mirror # default: offline  $backup$  type = online # backup device type # [tape | tape\_auto | tape\_box | pipe | pipe\_auto | pipe\_box | disk # | disk\_copy | disk\_standby | stage | stage\_copy | stage\_standby # | util file | util file online | rman util | rman disk | rman stage # | rman prep] # default: tape  $\texttt{backup\_dev\_type} = \texttt{disk}$ # backup root directory [<path\_name> | (<path\_name\_list>)] # default: \$SAPDATA HOME/sapbackup backup\_root\_dir = /oracle/W38/sapbackup # stage root directory [<path\_name> | (<path\_name\_list>)] # default: value of the backup root dir parameter stage root dir = /oracle/W38/sapbackup # compression flag [no | yes | hardware | only] # default: no  $compress = yes$ # compress command # first \$-character is replaced by the source file name # second \$-character is replaced by the target file name # <target\_file\_name> = <source\_file\_name>.Z  $: wq!$ Toot@willsys38:/oracle/W38/102\_32/dbs

And then save " **:wq!**"

![](_page_27_Picture_0.jpeg)

#### RESTORE WITH DIFFERENT SYSTEM BACKUP

except control Applications Places System  $\Box$ root@willsys38:/oracle/W38/sapdata1 File Edit View Terminal Tabs Help [root@willsys38 ~]# pwd /root [root@willsys38 ~]# cd /oracle/W38/102 32/dbs [root@willsys38 dbs]# ll total 188 -rw-rw---- 1 oraw38 dba 1544 Nov 19 2014 hc\_W38.dat -rw-r----- 1 oraw38 dba 12920 May 3 2001 initdw.ora -rw-r----- 1 oraw38 dba 8385 Sep 11 1998 init.ora -rw-r----- 1 root sapinst 3829 Nov 19 2014 initW38.1.ora -rw-r-x--- 1 root sapinst 4290 Nov 19 2014 initW38.2.ora -rw-r-xr-x 1 oraw38 dba 20102 Aug 28 2011 initW38.dba -rw-r-xr-x 1 oraw38 dba 1716 Jan 4 2015 initW38.ora -rw-r-x--- 1 root sapinst 4430 Nov 19 2014 initW38.ora.SAPINST-ORIG -rw-r-xr-x 1 oraw38 dba 20675 Jan 2 2015 initW38.sap 20674 Nov 19 2014 initW38.sap~ -rw-r--r-- 1 oraw38 dba 24 Nov 19 2014 lkW38 -rw-rw---- 1 oraw38 dba -rw-r----- 1 oraw38 dba 2048 Nov 19 2014 orapwW38 -rw-r----- 1 oraw38 dba 3584 Nov 19 2014 spfileW38.ora [root@willsys38 dbs]# vi initW38.sap [root@willsys38 dbs]# cd /oracle/W38/sapdatal [root@willsys38 sapdatal]# ll total 8 drwxr-xr-x 2 oraw38 dba 4096 Aug 5 09:02 cntrl [root@willsys38 sapdatal]# [ root@willsys38:/oracle/W38/sapdata1

Go to SID folder delete all the data in sapdata1,2,3,4 and origlogA,B and mirrlogA,B except control files in sapdata1,origlog A and B.

![](_page_28_Picture_0.jpeg)

## Confidential Confidential Document

![](_page_28_Picture_58.jpeg)

Check the space by using the command "**df –h**"

![](_page_29_Picture_0.jpeg)

## Confidential Confidential Document

![](_page_29_Picture_80.jpeg)

Now restore the data by loging in to the oracle user (su – ora38) using restore command "**brrestore –m full –b beppxx.and –c"** 

**~]#Su – oraw38 Oraw38>Cd /oracle/SID/sapbackup/ Oraw39>pwd Oraw40>ll**  Oraw38>Cd /oracle/SID/sapbackup/<br>Oraw39>pwd<br>Oraw40>ll<br>Oraw41> brrestore –m full –b beppxx.and -c

**P a g e 30 of 35** 

![](_page_30_Picture_0.jpeg)

![](_page_30_Picture_52.jpeg)

Enter '**C**' to continue

![](_page_31_Picture_0.jpeg)

#### RESTORE WITH DIFFERENT SYSTEM BACKUP

Applications Places System 12:53 PM (1) root@willsys38:/oracle/W38/sapbackup  $\square$ alx  $\Box$ File Edit View Terminal Tabs Help BR0370I Directory /oracle/W38/sapdatal/system 1 created BR0456I Probably the database must be recovered due to restore from online backup BR0280I BRRESTORE time stamp: 2014-08-18 12.53.14 BR0407I Restore of database: W38 BR0408I BRRESTORE action ID: reonwyys BR0409I BRRESTORE function ID: rsb BR0449I Restore mode: FULL BR0411I Database files for restore: /oracle/W38/origlogA/cntrl/cntlrW38.dbf /oracle/W38/origlogB/cntrl/cntrlW38.dbf /oracle/W38/sapdata1/cntrl/cntrlW38.dbf BR0419I Files will be restored from backup: bepphbtb.and 2015-01-10 09.33.07 BR0416I 41 files found to restore, total size 83672.391 MB BR0423I Files will be decompressed BR0421I Restore device type: disk BR0420I Files will be restored from directory: /oracle/W38/sapbackup/bepphbtb BR0280I BRRESTORE time stamp: 2014-08-18 12.53.14 BR0256I Enter 'c[ont]' to continue, 's[top]' to cancel BRRESTORE: c BR0280I BRRESTORE time stamp: 2014-08-18 12.53.26 BR0257I Your reply: 'c' BR0259I Program execution will be continued... BR0126I Unattended mode active - no operator confirmation required BR0352I Decompressing /oracle/W38/sapdatal/sr3\_1/sr3.datal BR0355I from /oracle/W38/sapbackup/bepphbtb/sr3.data1.Z ... П root@willsys38:/oracle/W38/sapbackup

#### **P a g e 32 of 35**

![](_page_32_Picture_0.jpeg)

## Confidential Confidential Document

![](_page_32_Picture_51.jpeg)

Restore completed successfully

![](_page_33_Picture_0.jpeg)

#### RESTORE WITH DIFFERENT SYSTEM BACKUP

![](_page_33_Picture_48.jpeg)

![](_page_34_Picture_0.jpeg)

RESTORE WITH DIFFERENT SYSTEM BACKUP CONFIDENTIAL Confidential Document

# Related Content**:**

http://service.sap.com

http://support.sap.com

www.help.sap.com

www.sdn.sap.com/irj/sdn/index.

# Disclaimer and Liability Notice:

 WILLSYS will not be held liable for any damages caused by using or misusing the information, code or methods suggested in this document, and anyone using these methods does so at his/her own risk.

 WILLSYS offers no guarantees and assumes no responsibility or liability of any type with respect to the content of this technical article or code sample, including any liability resulting from incompatibility between the content within this document and the materials and services offered by WILLSYS. You agree that you will not hold, or seek to hold, WILLSYS responsible or liable with respect to the content of this document.